## Fichier:Choisir et affecter une licence votre mode d emploi menu-licence.png

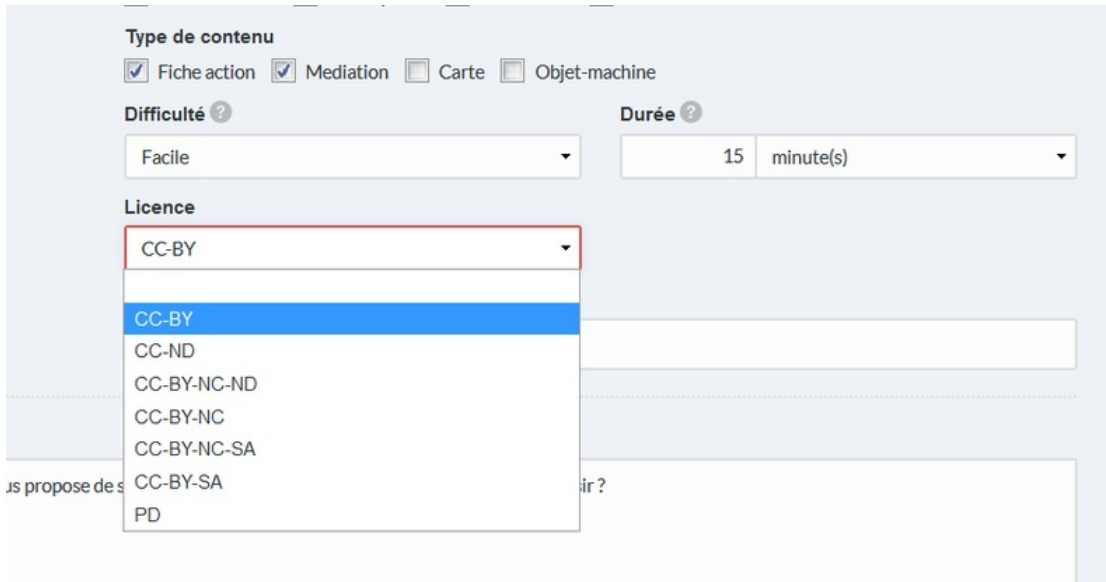

Taille de cet aperçu :800 × 419 [pixels](https://rennesmetropole.dokit.app/images/thumb/6/65/Choisir_et_affecter_une_licence_votre_mode_d_emploi_menu-licence.png/800px-Choisir_et_affecter_une_licence_votre_mode_d_emploi_menu-licence.png).

Fichier [d'origine](https://rennesmetropole.dokit.app/images/6/65/Choisir_et_affecter_une_licence_votre_mode_d_emploi_menu-licence.png) (882 × 462 pixels, taille du fichier : 14 Kio, type MIME : image/png) Choisir\_et\_affecter\_une\_licence\_\_\_votre\_mode\_d\_emploi\_menu-licence

## Historique du fichier

Cliquer sur une date et heure pour voir le fichier tel qu'il était à ce moment-là.

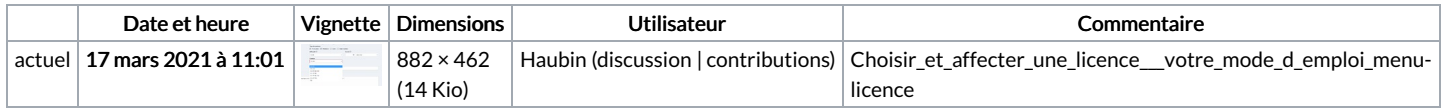

Vous ne pouvez pas remplacer ce fichier.

## Utilisation du fichier

La page suivante utilise ce fichier :

Choisir et affecter une licence à votre mode [d'emploi](https://rennesmetropole.dokit.app/wiki/Choisir_et_affecter_une_licence_%25C3%25A0_votre_mode_d%2527emploi)

## Métadonnées

Ce fichier contient des informations supplémentaires, probablement ajoutées par l'appareil photo numérique ou le numériseur utilisé pour le créer. Si le fichier a été modifié depuis son état original, certains détails peuvent ne pas refléter entièrement l'image modifiée.

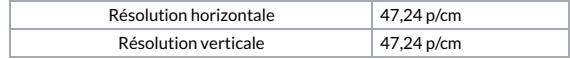